Міністерство освіти і науки України Рівненський фаховий коледж економіки та бізнесу Циклова комісія інформатики та комп'ютерної техніки

# **Методичні вказівки**

до виконання курсової роботи з дисципліни

# **«Об'єктно-орієнтоване програмування»**

для студентів денної та заочної форм навчання

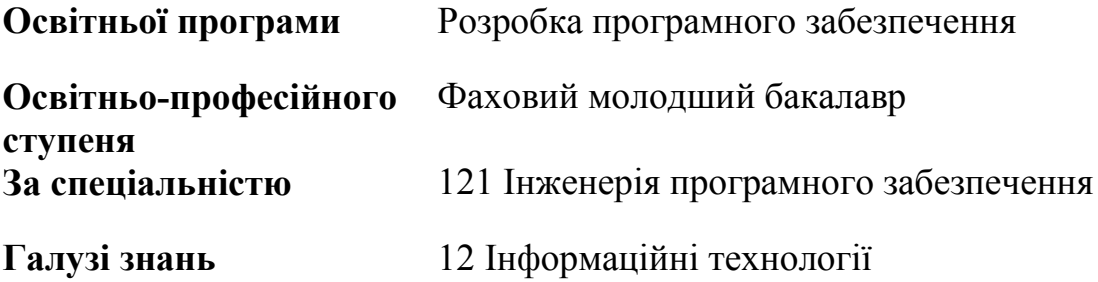

#### **УДК 004.422/004.424 ББК 32.973-01 Ш 84**

Друкується за рішенням методичної ради Рівненського фахового коледжу економіки та бізнесу.

Методичні вказівки до виконання курсової роботи з дисципліни «Об'єктноорієнтоване програмування» для студентів денної та заочної форм навчання освітньої програми «Розробка програмного забезпечення» освітньо-професійного ступеня «Фаховий молодший бакалавр» за спеціальністю 121 Інженерія програмного забезпечення галузі знань 12 Інформаційні технології / уклад.: О. В. Шпортько. Рівне : РФКЕБ, 2023. 30 с.

- Укладач: О. В. Шпортько, кандидат технічних наук, доцент, викладач вищої категорії циклової комісії інформатики та комп'ютерної техніки.
- Рецензенти: А. Я. Бомба, доктор технічних наук, професор, професор кафедри комп'ютерних наук та прикладної математики Національного університету водного господарства та природокористування П. С. Янчук, кандидат фізико-математичних наук, доцент, професор кафедри інформаційних систем та обчислювальних методів Міжнародного економіко-гуманітарного університету імені академіка Степана Дем'янчука.

Відповідальний за випуск Ю. А. Антоневич, викладач-методист, голова циклової комісії інформатики та комп'ютерної техніки.

Методичні вказівки розроблені для виконання курсових робіт з дисципліни «Об'єктно-орієнтоване програмування» студентами спеціальності 121 Інженерія програмного забезпечення. Містять вимоги до виконання та структури курсової роботи, орієнтовну тематику, приклади викладу матеріалу окремих її розділів, методичні рекомендації для розробки відповідної ІС, встановлюють порядок рецензування та захисту роботи. Призначені для студентів, викладачів та всіх, хто прагне оволодіти технологією розробки ІС за допомогою об'єктно-орієнтованого підходу засобами мови програмування C#.

Затверджені цикловою комісією інформатики та комп'ютерної техніки Рівненського фахового коледжу економіки та бізнесу (протокол № 6 від 3.02.2023 р.).

# **Зміст**

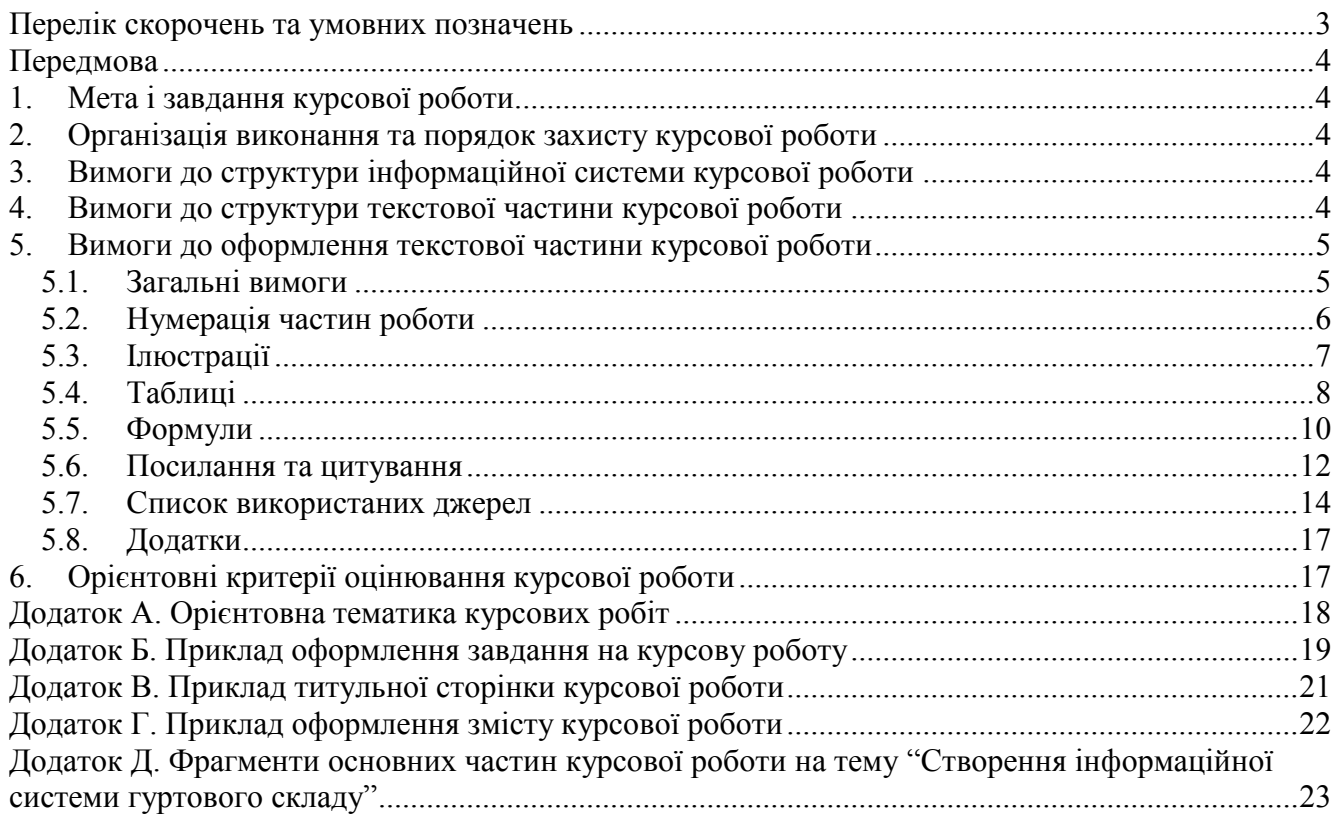

# **ПЕРЕЛІК СКОРОЧЕНЬ ТА УМОВНИХ ПОЗНАЧЕНЬ**

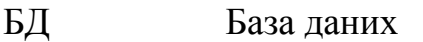

- ВНЗ Вищий навчальний заклад<br>IC Інформаційна система
- ІС Інформаційна система<br>СУБД Система управління ба
- Система управління базами даних

### **ПЕРЕДМОВА**

### **1. МЕТА І ЗАВДАННЯ КУРСОВОЇ РОБОТИ**

### **2. ОРГАНІЗАЦІЯ ВИКОНАННЯ ТА ПОРЯДОК ЗАХИСТУ КУРСОВОЇ РОБОТИ**

### **3. ВИМОГИ ДО СТРУКТУРИ ІНФОРМАЦІЙНОЇ СИСТЕМИ КУРСОВОЇ РОБОТИ**

### **4. ВИМОГИ ДО СТРУКТУРИ ТЕКСТОВОЇ ЧАСТИНИ КУРСОВОЇ РОБОТИ**

Текстова частина курсової роботи повинна мати наступну структуру:

*Титульна сторінка Анотація Сторінка для рецензії наукового керівника Зміст Перелік скорочень та умовних позначень (при необхідності) ВСТУП РОЗДІЛИ та підрозділи роботи*

(наприклад,

РОЗДІЛ 1. ІДЕНТИФІКАЦІЯ КОРИСТУВАЧА ТА СТРУКТУРА ГОЛОВНОГО МЕНЮ ІНФОРМАЦІЙНОЇ СИСТЕМИ

- РОЗДІЛ 2. ПОДАННЯ НАВЧАЛЬНИХ МАТЕРІАЛІВ В ІНФОРМАЦІЙНІЙ СИСТЕМІ
- РОЗДІЛ 3. НАВЧАЛЬНІ ТЕСТИ ІНФОРМАЦІЙНОЇ СИСТЕМИ
- РОЗДІЛ 4. ОРГАНІЗАЦІЯ ПІДСУМКОВОГО ТЕСТУВАННЯ В ІНФОРМАЦІЙНІЙ СИСТЕМІ

### *ВИСНОВКИ*

*Список використаних джерел Додатки (при необхідності)*

**Титульна сторінка** курсової роботи повинна містити відомості про тему, виконавця та наукового керівника курсової роботи. Зразок титульної сторінки наведено у додатку В.

# **5. ВИМОГИ ДО ОФОРМЛЕННЯ ТЕКСТОВОЇ ЧАСТИНИ КУРСОВОЇ РОБОТИ**

### **5.1. Загальні вимоги**

Робота повинна бути виконана державною українською мовою в науковому стилі, без орфографічних та синтаксичних помилок.

Роботу оформляють у вигляді текстового файла з розширенням *doc* чи *docx*  при допомозі персонального комп'ютера з використанням текстового редактора типу *Word*. **Обсяг основної частини (розділів та підрозділів роботи) має становити не менше 15 сторінок.** При створенні текстового файла необхідно встановити такі параметри:

### **параметри сторінки:**

- *розмір аркуша паперу* формат А4 (210х297 мм),
- *орієнтація сторінки*  в основному, книжна,

*розміри полів*:

- $\blacksquare$  *nise* 2 cm,  $\blacksquare$  *npase* 2 cm,
- $\bullet$  *верхнє* 2 см,  $\bullet$  *нижнє* 2 см,
- 
- **параметри абзацу основного тексту:**
- *вирівнювання* по ширині,
- *відступи*:
	-
	- *першого рядка* 1,25 смм,
- *інтервали*:
	- *перед абзацом* 0 пт, <br>■ *після абзацу* 0 пт,
	- *міжрядковий* одинарний;

### **параметри шрифта:**

- *шрифт* Time New Roman,
- *розмір шрифта*  14 пт,

*інтервал між літерами слова* – звичайний.

Розділи основного тексту роботи можуть поділятися на підрозділи, пункти та підпункти. Всі заголовки в тексті роботи виділяються напівжирним шрифтом. Слова *ПІДРОЗДІЛ, ПУНКТ* та *ПІДПУНКТ* у текстах заголовків не вказуються. Вказуються лише слова *РОЗДІЛ.*

Кожну структурну частину роботи (*ЗМІСТ, ПЕРЕЛІК СКОРОЧЕНЬ ТА УМОВНИХ ПОЗНАЧЕНЬ, НАЗВИ РОЗДІЛІВ, СПИСОК ВИКОРИСТАНИХ ДЖЕРЕЛ, Додатки*) починають з нової сторінки. Заголовки структурних частин роботи, крім додатків, набираються великими літерами. Заголовки додатків набираються маленькими літерами, крім першої великої. Заголовки всіх структурних частин роботи вирівнюють по центру. Після заголовка структурної частини встановлюється відступ розміром 12 пт. Крапка в кінці заголовка структурної частини не ставиться.

- 
- *переплетення* 0 см, <br>■ *колонтитули* 0 см;
- $\blacksquare$  *зліва* 0 см,  $\blacksquare$  *cnpasa* 0 см,
	-

Заголовки підрозділів набирають маленькими літерами, крім першої великої, (як звичайне речення) окремим абзацом, вирівнюючи його по ширині. Крапка в кінці заголовка підрозділу не ставиться.

Заголовки підрозділів, ілюстрації разом з назвою та пояснювальними підписами, таблиці разом з заголовками відділяються від тексту відступами розміром 6 пт, а відокремлені формули – відступом розміром 12 пт.

Заголовки пунктів та підпунктів набирають маленькими літерами, крім першої великої, в одному абзаці з основним текстом. В кінці такого заголовка ставиться крапка.

Крім цього, при наборі тексту слід:

- дотримуватися чорного кольору одного відтінку, рівномірної щільності, контрастності і чіткості зображення впродовж усієї роботи;
- відступи тексту всередині абзацу встановлювати позиціями табуляції та табуляторами;
- уникати порожніх абзаців, підкреслень пробілів та декількох пробілів підряд;
- вставляти пробіли після розділових знаків, а не перед ними;
- перехід на нову сторінку здійснювати за допомогою прапорця с новой страницы вікна Формат – Абзац;
- перехід до іншого розділу чи в іншу колонку здійснювати за допомогою розривів;
- для набору кожної типової частини тексту (заголовків структурних частин, підрозділів, пунктів, підпунктів, основного тексту) використовувати стилі відповідного рівня;
- з метою коректного формування автоматичного змісту створити стиль першого рівня для набору заголовків структурних частин з встановленим прапорцем Формат – Шрифт – Все прописные. Використовуючи цей стиль, слід вводити заголовки як звичайне речення. Форматуючи зміст, необхідно зняти цей прапорець. При такому підході заголовки структурних частин в тексті роботи будуть набрані великими літерами, а у змісті – як звичайне речення;
- назви підприємств, організацій, установ, фірм, програмних продуктів, прізвища та інші власні назви наводити мовою оригіналу. Допускається транслітерація власних назв і подання їх державною мовою, але при цьому біля першої згадки у дужках необхідно вказати оригінальну назву.

Друкують роботу на аркушах білого паперу формату А4 з однієї сторони (одна сторінка на одному аркуші).

#### **5.2. Нумерація частин роботи**

Нумерацію сторінок, розділів, підрозділів, пунктів, підпунктів, рисунків, таблиць, формул подають арабськими цифрами без знака №. Бажано забезпечити автоматичну нумерацію всіх частин роботи засобами текстового редактора.

Першою сторінкою роботи є титульний аркуш, який включають до загальної нумерації сторінок роботи. На титульному аркуші номер сторінки не ставлять. На наступних сторінках, починаючи зі змісту, номер проставляють у правому верхньому кутку сторінки без крапки в кінці. Наголосимо, що анотація, завдання на курсову роботу, відгук наукового керівника не нумеруються і не включаються до загальної нумерації сторінок роботи, хоча вставляються в неї.

Такі структурні частини роботи, як зміст, перелік скорочень та умовних позначень, список використаних джерел не нумеруються, хоча сторінки, на яких вони розміщені, нумеруються звичайним чином.

Номер розділу ставлять перед його назвою. Після номера розділу ставлять крапку. Підрозділи нумерують у межах кожного розділу. Номер підрозділу складається з номера розділу і порядкового номера підрозділу. Після кожного номера ставлять крапку. Наприклад: *2.3.* (третій підрозділ другого розділу). Після номера підрозділу у тому ж рядку набирають його заголовок. Пункти нумерують у межах кожного підрозділу. Наприклад: *1.3.2.* (другий пункт третього підрозділу першого розділу). Нумерації підпунктів слід уникати, хоча при потребі їх нумерують у межах кожного пункту аналогічно підрозділам. Наприклад: *2.1.3.5.* (п'ятий підпункт третього пункту першого підрозділу другого розділу). Пункт, як і підпункт, може не мати заголовка.

Порядок нумерації ілюстрацій, таблиць та формул наведено нижче.

Примітки до тексту і таблиць, в яких вказують довідкові чи пояснювальні дані, нумерують послідовно в межах однієї сторінки. Якщо приміток на одному аркуші декілька, то після слова *Примітки* ставлять двокрапку. Якщо на аркуші є лише одна примітка, то її не нумерують і після слова *Примітка* ставлять крапку.

### **5.3. Ілюстрації**

Ілюструють роботи, виходячи з певного загального задуму, за ретельно продуманим тематичним планом, що допомагає уникати випадкових ілюстрацій, пов'язаних з другорядними деталями тексту і запобігати невиправданим пропускам ілюстрацій до найважливіших моментів. Кожна ілюстрація має відповідати тексту, а текст – ілюстрації.

Ілюстрації (копії екранів, схеми, графіки) необхідно розміщувати в роботі безпосередньо після тексту, де вони згадані вперше або на наступній сторінці. Ілюстрації, що знаходяться на окремих сторінках роботи, розміщують на наступній сторінці і включають до загальної нумерації сторінок. Ілюстрації, розміри яких більше формату А4, враховують як одну сторінку і розміщують у відповідних місцях після згадування в тексті або у додатках.

Ілюстрації позначають словом *Рис.* і нумерують послідовно в межах розділу, за винятком ілюстрацій, поданих у додатках (порядок їх нумерації наведено в підрозділі *Додатки* цього розділу). Номер ілюстрації повинен складатися з номера розділу і порядкового номера ілюстрації в розділі. Після кожного номера ставиться крапка. Наприклад: *Рис. 1.2.* (другий рисунок першого розділу).

Кожна ілюстрація обов'язково повинна мати назву, що набирається з нового речення відразу після її номера. При необхідності ілюстрації доповнюють пояснювальними підписами (підрисунковим підписом), які набираються з нового речення та рядка. Номер, назву, пояснювальні підписи набирають послідовно під відповідною ілюстрацією шрифтом дванадцятого розміру, вирівнюючи текст всього підпису, як і саму ілюстрацію, по центру. Наприклад:

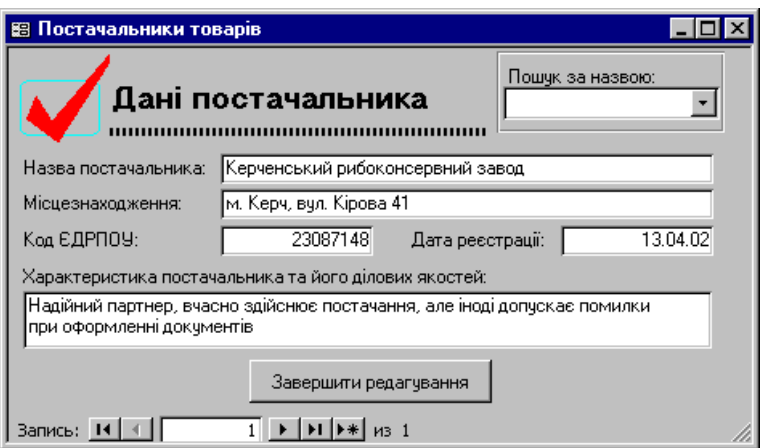

Рис. 5.1. Форма Постачальники.

Під підрисунковим підписом може розміщуватися експлікація, яка будується так: деталі ілюстрації позначають цифрами, які виносять у підпис, супроводжуючи їх текстом. Експлікація не замінює загальної назви ілюстрації, а лише пояснює її. Наприклад:

Рис. 5.2. Окремі кнопки панелі інструментів в режимі конструктора:

 $1 - \text{пілпис:}$ 

 $2 - \text{none}$ ;

3 – група перемикачів.

Не варто оформляти посилання на ілюстрації як самостійні фрази, в яких лише повторюється текст підпису. У тому місці, де викладається тема, пов'язана з ілюстрацією, і де читачу необхідно вказати на неї, розміщується посилання у вигляді виразу в круглих дужках (наприклад, *(рис. 3.1)*) або зворот типу *... як це видно з рис. 3.1* або ж *... як це показано на рис. 3.1.*

Оригінали документів та інших ілюстрацій мають бути проскановані і розміщені в описі роботи за загальними правилами. Текстові документи необхідно, крім цього, розпізнати за допомогою відповідного програмного забезпечення та вставити в опис роботи у вигляді текстового фрагмента.

### **5.4. Таблиці**

В текстовій частині роботи у вигляді таблиць подають, як правило, значення різних характеристик багатьох об'єктів. При цьому рядок таблиці з даними описує окремий об'єкт, а стовпець (графа) – задає значення однієї характеристики для всіх описаних об'єктів.

Таблиці нумерують послідовно в межах розділу за винятком тих, що розміщені у додатках (порядок їх нумерації наведено в підрозділі *Додатки* цього розділу). При цьому у правому верхньому кутку над заголовком таблиці розміщують напис *Таблиця* та зазначають її номер. Номер таблиці повинен складатися з номера розділу і порядкового номера таблиці в межах розділу між якими ставиться крапка. Наприклад: *Таблиця 1.2* (друга таблиця першого розділу). Кожна таблиця повинна мати назву, яку розміщують у наступному рядку стосовно номера безпосередньо над таблицею і вирівнюють по центру її меж. Назву таблиці і саме слово *Таблиця* набирають як звичайні окремі речення, але після номера таблиці та в кінці її назви крапки не ставлять.

Таблицю в тексті роботи розміщують після першого згадування про неї в тексті таким чином, щоб її можна було читати без повороту переплетення або з поворотом за годинниковою стрілкою (на наступній сторінці). Структурна схема таблиці наведена на рис. 5.3.

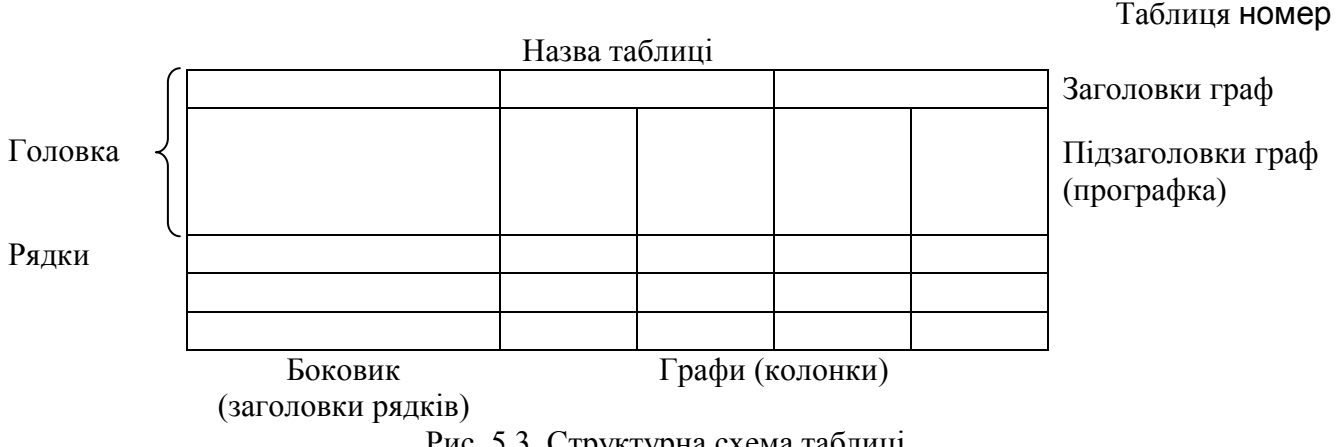

Рис. 5.3. Структурна схема таблиці.

За логікою будови таблиці її суб'єкт, або підмет (позначення об'єктів, що характеризуються), розміщуються у боковику, головці чи в них обох, а не в прографці; логічний предмет таблиці, або присудок (тобто дані, якими характеризується підмет) – у прографці, а не в головці чи боковику. Кожен заголовок над графою має стосуватися всіх даних цієї графи, кожен заголовок рядка в боковику – всіх даних цього рядка.

Заголовки кожної графи та кожного рядка мають бути по можливості короткими. Слід уникати повторів тематичного заголовка в заголовках граф, одиниці виміру зазначати в тематичному заголовку, виносити до узагальнюючих заголовків слова, що повторюються. Повторювані слова у заголовках рядків також слід виносити у об'єднувальні рубрики. Загальні для всіх заголовків боковика слова розміщують у заголовку над ним.

Заголовки граф повинні починатися з великих літер, підзаголовки – з малих, якщо вони продовжують речення заголовка, і з великих, якщо вони є самостійними реченнями. Графу з порядковими номерами рядків до таблиці включати не рекомендується. Заголовки та підзаголовки граф вирівнюються по центу. Тексти в рядках таблиці вирівнюються по лівому краю, а не по ширині. Числові дані таблиці вирівнюються по десятковій крапці. Наприклад:

Таблиця 5.1

| Тип даних             | Можливі значення              | Розмір поля<br>(символів чи байт) |              |
|-----------------------|-------------------------------|-----------------------------------|--------------|
|                       |                               | мінімальний                       | максимальний |
| Текстовий             | Алфавітно-цифрові символи     |                                   | 255          |
| Поле МЕМО             | Алфавітно-цифрові символи     |                                   | 65535        |
| Числовий              | Числові значення              |                                   |              |
| Дата/Час              | Дата і час                    | 8                                 |              |
| Грошовий              | Грошові значення              | 8                                 |              |
| Лічильник             | Унікальні числові значення    |                                   | 16           |
| Логічний              | Логічні значення (True/False) | ⌒                                 |              |
| Поле об'єкта ОСЕ      | Малюнки, діаграми, звукові    |                                   | 1000000000   |
|                       | та відеофайли                 |                                   |              |
| <b>Гіперпосилання</b> | Адреси об'єктів               |                                   |              |

**Особливості різних типів даних полів таблиць MS Access**

Таблицю з великою кількістю рядків можна частково переносити на іншу сторінку. При цьому слово *Таблиця* і її номер вказують один раз над першою частиною таблиці а над іншими частинами пишуть слова *Продовження табл.* і номер таблиці. Наприклад: *Продовження табл. 1.2*. Таблицю з великою кількістю граф можна ділити на частини і розміщувати одну частину під іншою в межах однієї сторінки. Якщо рядки або графи таблиці виходять за формат сторінки, то в першому випадку в кожній її частині повторюють її головку, а в другому – боковик.

Повторення текстового значення в наступних рядках таблиці, якщо воно складається з одного слова, можна замінювати лапками. Якщо ж повторення складаються з двох чи більше слів, то при першому повторенні його замінюють словами *Те ж*, а всі наступні – лапками. Якщо цифрові або інші дані в якій-небудь комірці таблиці не подаються, то в ній ставлять прочерк.

### **5.5. Формули**

Невеликі і нескладні формули, що не мають самостійного значення, вписують всередині рядків тексту. В окремих рядках розміщуються нумеровані та громіздкі формули. Для економії місця кілька коротких однотипних формул, відокремлених від тексту, можна подати в одному рядку, а не одну під одною. Відокремлені формули подають безпосередньо після тексту, в якому вони згадуються вперше. Як зазначалося вище, такі формули слід відділяти від тексту інтервалами розміром 12 пт.

В роботі нумерують лише ті формули, на які є посилання у наступному тексті. Номер формули складається з номера розділу і порядкового номера формули в розділі, що розмежовуються крапкою. Формули набирають з нового абзацу, вирівнюючи їх по центру за допомогою центральної позиції табуляції та табулятора. Відповідні номери вводять у тому ж рядку в круглих дужках, вирівнюючи їх за допомогою правої позиції табуляції та табулятора по правому

краю. Наприклад: *(3.1)* (перша формула третього розділу). Номер, який не вміщується в одному рядку з формулою, переносять у наступний рядок.

Всі математичні символи та формули набирають в тексті роботи за допомогою редактора формул MS Equation з параметрами, зображеними на рис. 5.4, рис. 5.5 та рис. 5.6.

| Spacing<br>$\overline{\phantom{0}}$ |       |
|-------------------------------------|-------|
| Line spacing                        | 100%  |
| Matrix row spacing                  | 100%  |
| Matrix column spacing               | 50%   |
| Superscript height                  | 50%   |
| Subscript depth                     | 30%   |
| Limit height                        | 20%   |
| Limit depth                         | 75%   |
| Limit line spacing                  | 75%   |
| Numerator height                    | 25%   |
| Denominator depth                   | 75%   |
| <b>Fraction bar overhang</b>        | 1pt   |
| <b>Fraction bar thickness</b>       | 0.5pt |
| Sub-fraction bar thickness 0,25pt   |       |
| Fence overhang                      | 1pt   |
| Spacing adjustment                  | 50%   |
| Minimum gap                         | 8%    |
| Radical gap                         | 2pt   |
| Embellishment gap                   | 2pt   |
| Prime Height                        | 50%   |

Рис. 5.4. Відстані між символами в редакторі MS Equation.

|                   | Styles                        |      |                                         |
|-------------------|-------------------------------|------|-----------------------------------------|
| Style             | Font                          | Bold | <b>CharacterFormat</b><br><b>Italic</b> |
|                   | Text Times New Roman          |      |                                         |
|                   | Function Times New Roman      | П    | H                                       |
|                   | Variable Times New Roman      | П    | र                                       |
| L.C. Greek Symbol |                               | ш    | ш                                       |
| U.C. Greek Symbol |                               | П    | п                                       |
| SymbolSymbol      |                               | ш    | H                                       |
|                   | Matrix-Vector Times New Roman | x    |                                         |
|                   | Number Times New Roman        |      |                                         |

Рис. 5.5. Стилі символів в редакторі MS Equation.

| <b>Sizes</b>                  |               |
|-------------------------------|---------------|
| Full                          | $\sqrt{12pt}$ |
| Subscript/Superscript         | 80%           |
| Sub-Subscript/Superscript 60% |               |
| Symbol                        | 150%          |
| Sub-symbol                    | 100%          |

Рис. 5.6. Розміри символів в редакторі MS Equation*.*

Пояснення значень символів і числових коефіцієнтів потрібно подавати безпосередньо під формулою у тій послідовності, в якій вони у ній зустрічаються. Значення кожного символа і числового коефіцієнта потрібно подавати з нового рядка. Перший рядок пояснення починають зі слова *де* без двокрапки після нього. Наприклад:

Після обробки результатів експерименту апроксимуючий поліном фактично замінюється рівнянням регресії

$$
y = b_0 + \sum_{i=1}^n b_i x_i + \sum_{\substack{i,j=1 \ i
$$

де

$$
b_0 = a_0 + \sum_{i=1}^n a_i x_i + \sum_{\substack{i,j=1 \ i (4.6)
$$

а коефіцієнти *b<sup>i</sup> , bij, bii* – статистичні оцінки невідомих теоретичних коефіцієнтів *β0, β<sup>i</sup> , βij, βii.*

Якщо формула не поміщається в одному рядку, то її слід переносити після знака рівності (=), плюса (+), мінуса (–), множення (х) чи ділення (:). Номер формули при її перенесенні розміщують на рівні останнього рядка. Якщо формула знаходиться у рамці, то номер такої формули записують зовні рамки з правого боку навпроти основного рядка формули. Номер формули-дробу подають на рівні основної горизонтальної риски дробу. Номер групи формул, розміщених в окремих рядках і об'єднаних фігурною дужкою (парантезом), ставиться справа від вістря парантеза.

Формула входить до речення як його рівноправний елемент, тому в кінці формул і в тексті перед ними розділові знаки ставлять відповідно до правил пунктуації. Двокрапку перед формулою ставлять лише у випадках, передбачених правилами пунктуації (у тексті перед формулою є узагальнююче слово або цього вимагає структура тексту, що передує формулі). Розділовими знаками між формулами, котрі йдуть одна за одною і не відокремлені текстом, можуть бути кома або крапка з комою, що ставляться безпосередньо за формулою перед її номером. Розділові знаки між формулами при парантезі ставлять всередині парантеза. Після таких громіздких математичних виразів, як визначники і матриці, можна розділові знаки не ставити.

#### **5.6. Посилання та цитування**

При написанні роботи слід давати посилання на джерела та матеріали, результати з яких наводяться у роботі або на ідеях і висновках яких розроблюються проблеми і задачі роботи. Такі посилання дають змогу відшукати документи і перевірити вірогідність відомостей про цитування документа, допомагають з'ясувати його зміст, мову тексту та обсяг. Посилатися слід на останні видання публікацій. На попередні видання можна посилатися лише в тих випадках, коли в них є матеріал, не включений до останнього видання.

При використанні інформації з підручників, монографій, оглядових статей, інших джерел з багатьма сторінками в посиланні необхідно точно вказати відповідні номери сторінок, ілюстрацій, таблиць чи формул.

Посилання в тексті роботи на джерело повинно містити порядковий номер джерела у списку посилань та, при потребі, вказівку на відповідні сторінки, що відділяються від тексту квадратними дужками. Наприклад: *... у працях [1–7]...* або *…як зазначається у [14, с. 24]…*. Посилання повинно входити в речення, до якого воно стосується. Допускається вказування посилань на джерела у виносках знизу сторінки. Рекомендується у тексті роботи давати посилання на особисті наукові праці (якщо вони є).

У посиланнях на розділи, підрозділи, пункти, підпункти, додатки зазначають їх порядкові номери. Наприклад: *... як зазначено у розділі 5 ...* , *... відповідно до 1.4.2 ...* . При посиланні на формулу роботи вказується порядковий номер формули в дужках. Наприклад: *... у формулі (2.1)*.

Посилання на ілюстрацію роботи має містити слово *рис.* та відповідний порядковий номер ілюстрації. Наприклад: *рис. 1.2*. На всі таблиці роботи мають бути посилання у тексті, при цьому слово *таблиця* вказують скорочено. Наприклад: *...в табл.1.2*. У повторних посиланнях на таблиці чи ілюстрації у тексті, розміщеному після них, треба вказувати скорочено слово *дивись*. Наприклад: *див. табл. 1.3*.

З метою дослівного викладу позицій інших авторів, що також досліджували проблематику роботи, у текстовій частині можуть наводитися відповідні цитати. Науковий етикет вимагає точно відтворювати цитований текст, бо найменше скорочення наведеного витягу може спотворити зміст, закладений автором.

Загальні вимоги до цитування такі:

- текст цитати починається і закінчується лапками (*"....."*) і наводиться в тій граматичній формі, в якій він поданий у джерелі, із збереженням особливостей авторського написання. Наукові терміни, запропоновані іншими авторами, не виділяються лапками, за винятком тих, що викликали загальну полеміку. У цих випадках використовують вираз "так званий";
- цитування має бути повним, без довільного скорочення авторського тексту і без перекручень думок автора. Допускається пропуск слів, речень, абзаців без перекручення авторського тексту. Випущений текст позначається трьома крапками. Вони ставляться у відповідному місці цитати. Розділовий знак, що стояв перед першим пропущеним знаком, не зберігається;
- кожна цитата обов'язково супроводжується посиланням на джерело з точними вихідними даними;
- при непрямому цитуванні (переказі, викладі думок інших авторів у власній редакції) слід викладати думки без лапок і також обов'язково посилатися на джерело з точними вихідними даними. При цьому слід бути гранично точним у викладі думок автора та не перекручувати їх суть та логічну послідовність, коректно оцінювати його результати;
- при необхідності виявлення власного ставлення до окремих слів або думок з цитованого тексту після них у круглих дужках проставляють знак оклику або знак питання;
- якщо автор роботи, наводячи цитату, виділяє в ній деякі слова, робить спеціальні застереження, то після тексту, який пояснює виділення, ставиться крапка, потім дефіс і вказуються ініціали автора роботи, а весь текст

застереження вміщується в круглі дужки. Варіанти таких застережень: *(курсив наш. – О.В.), (підкреслено мною. – О.В.).*

#### **5.7. Список використаних джерел**

Описи у списку використаних джерел наводяться мовою оригіналу. Використані джерела подаються в порядку згадування.

В описах електронних матеріалів, крім стандартної частини, бажано вказувати ще й дату їх перегляду. Ця інформація використовується для оцінки актуальності джерела, оскільки адреси та зміст електронних матеріалів змінюються доволі часто.

Відомості про джерела, що включені до списку, необхідно подавати згідно з вимогами діючих державних стандартів з обов'язковим наведенням назв праць, вирівнюючи їх по лівому краю (табл. 5.2).

### **Приклади оформлення бібліографічних описів списку використаних джерел роботи згідно з ДСТУ 8302:2015 (URL: http://aphd.ua/pryklady-oformlennia-bibliohrafichnoho-opysu-vidpovidno-**

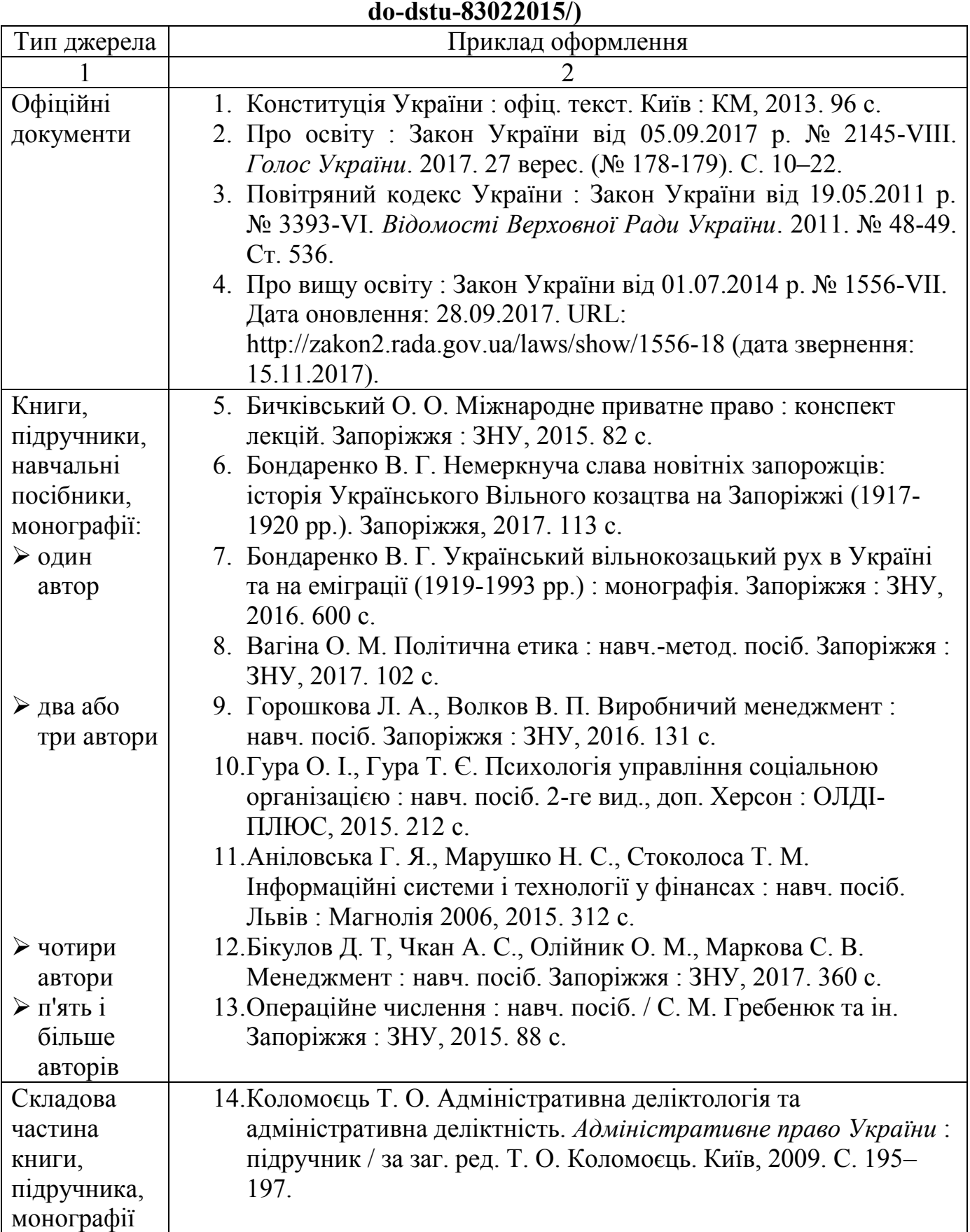

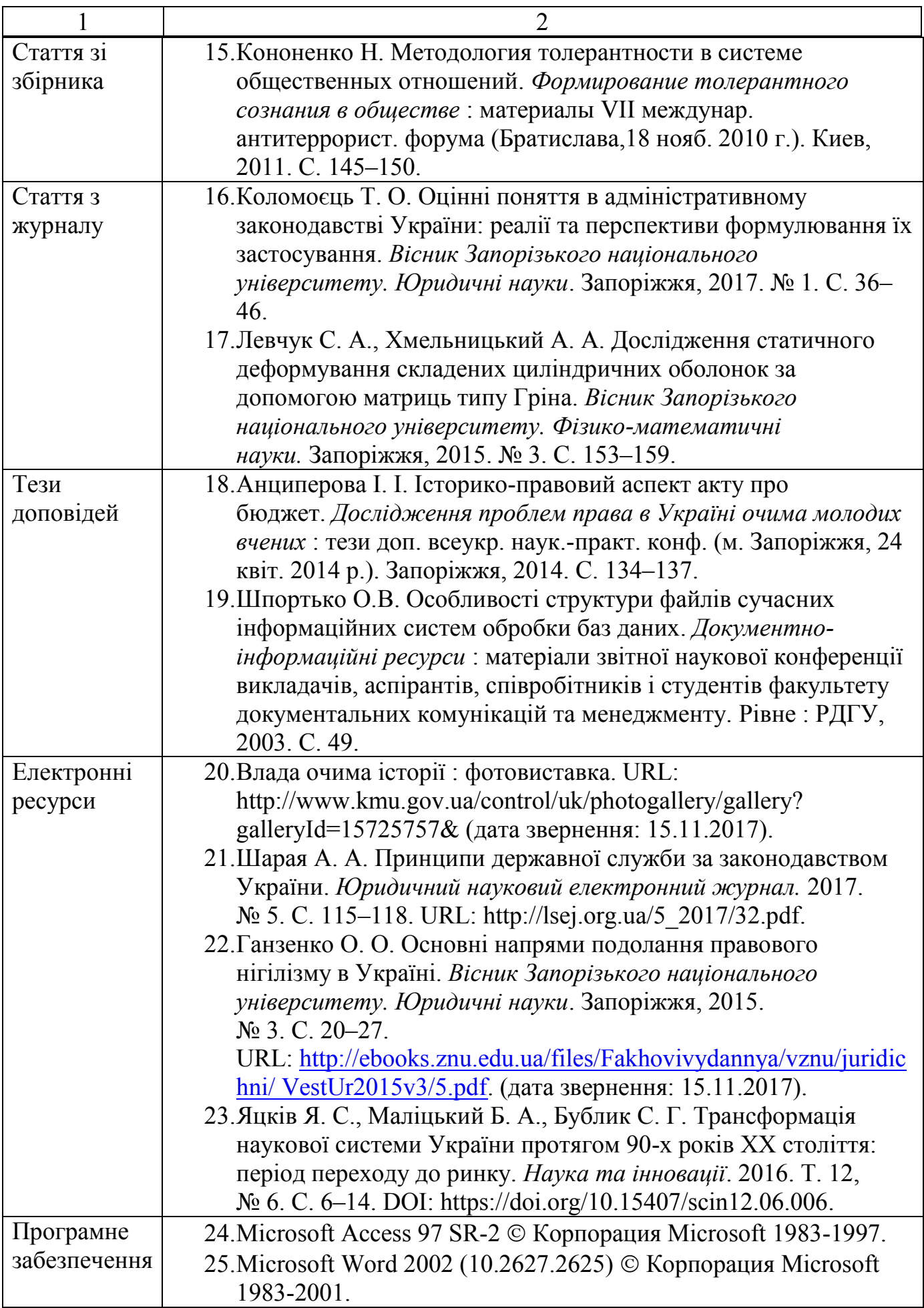

### **5.8. Додатки**

Додатки оформлюють як продовження роботи на наступних її сторінках, розміщуючи їх у порядку появи відповідних посилань в основному тексті. Кожен додаток повинен починатися з нової сторінки та містити угорі слово *Додаток* і велику літеру, що його позначає. Заголовок додатку повинен починатися у наступному рядку. З метою коректного формування автоматичного змісту рекомендується при переході від великої літери додатку, що його позначає, до заголовка використовувати комбінацію клавіш Shift – Enter, а не Enter. Слово *Додаток* та відповідний заголовок, як вже зазначалося, набираються малими літерами крім першої великої з вирівнюванням по центру сторінки. Додатки позначаються послідовно великими літерами українського алфавіту за винятком літер *Ґ*, *Є*, *І*, *Ї*, *Й*, *О*, *Ч*, *Ь*. Наприклад: *Додаток А*, *Додаток Б*. Після літери, що позначає додаток, та в кінці його заголовка крапку не ставлять.

Текст кожного додатку при необхідності може бути поділений на розділи і підрозділи, які нумерують у межах кожного додатку. У цьому випадку перед кожним номером ставлять літеру відповідного додатку і крапку. Наприклад: *А.2* – другий розділ додатку А; *В.3.1* – підрозділ 3.1 додатку В. Ілюстрації, таблиці і формули додатків, нумеруються аналогічно. Наприклад: *рис. Д.1.2* – другий рисунок першого розділу додатку Д; *формула (А.1)* – перша формула додатку А.

### **6. ОРІЄНТОВНІ КРИТЕРІЇ ОЦІНЮВАННЯ КУРСОВОЇ РОБОТИ**

Оцінювання курсової роботи виконується за одинадцятьма критеріями. Перелік критеріїв та максимальних кількостей балів, які може набрати студент по кожному критерію, наведено в табл. 6.1.

Таблиця 6.1

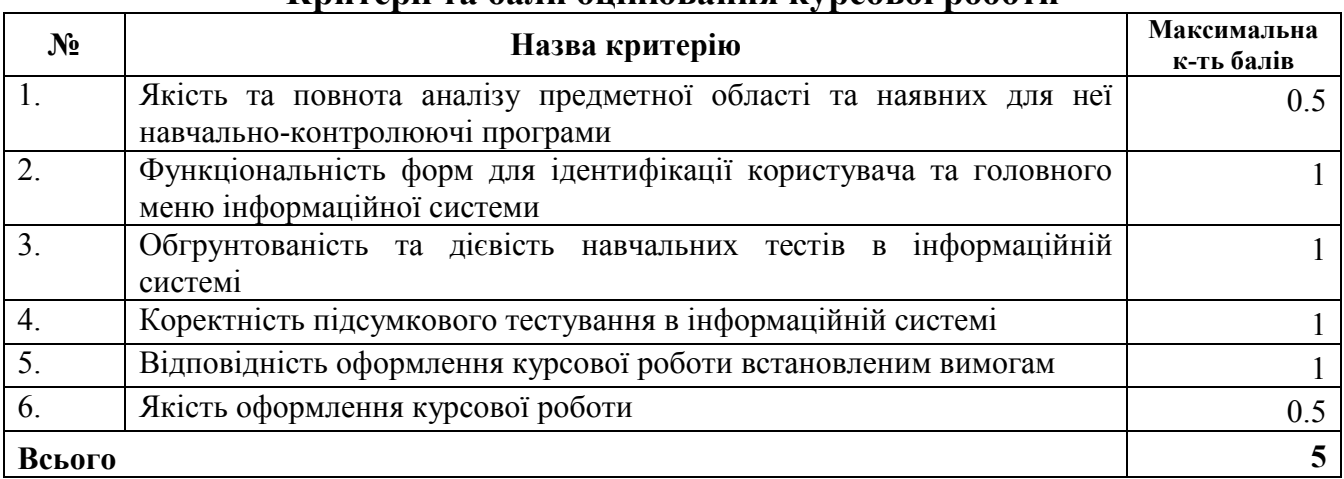

**Критерії та бали оцінювання курсової роботи**

У випадках недопущення до захисту або отримання незадовільної оцінки за результатами захисту курсової роботи студент, що бажає одержати позитивну оцінку, отримує нову тему, завдання та виконує роботу спочатку.

### **Додаток А. Орієнтовна тематика курсових робіт**

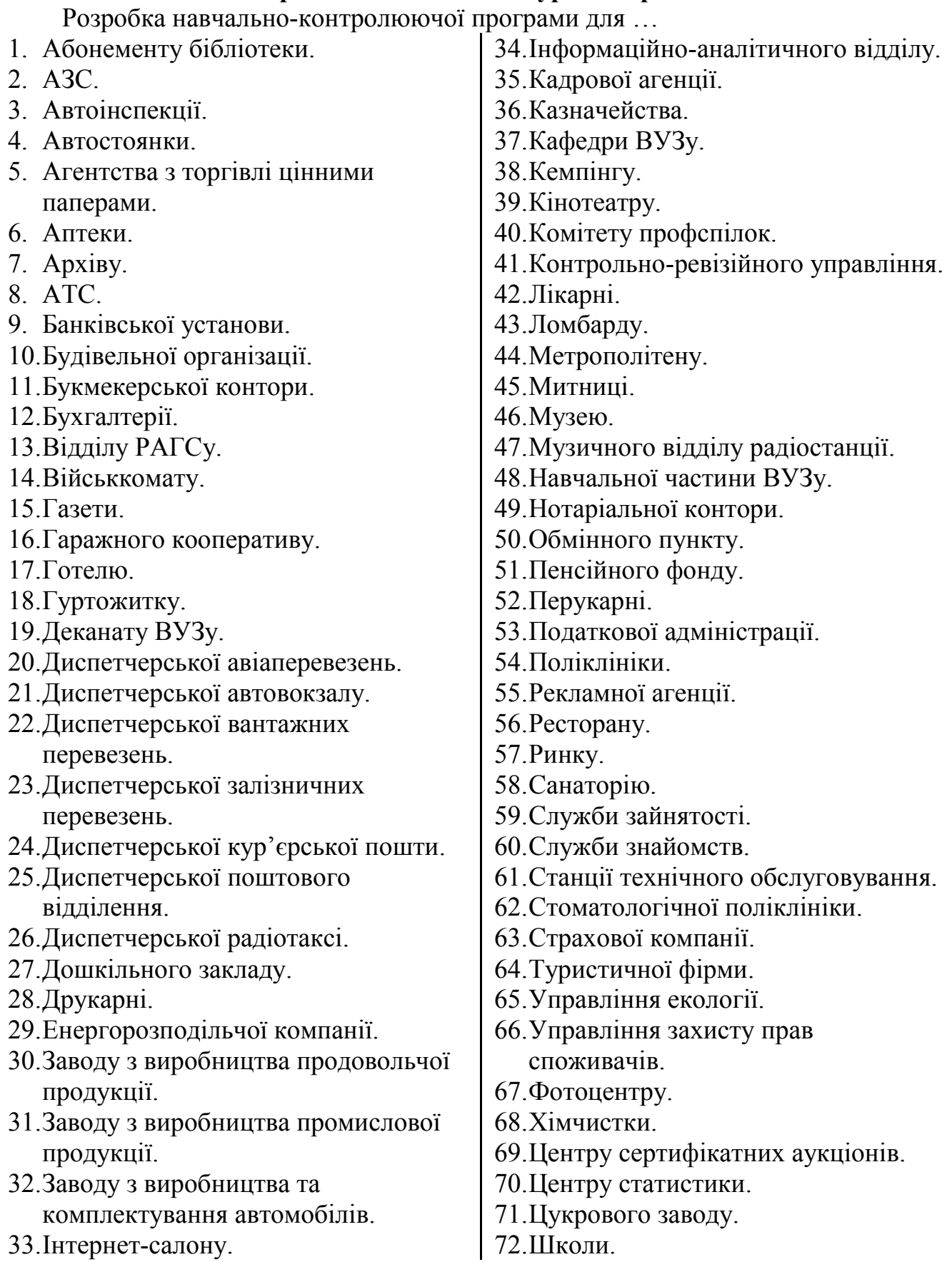

### **Додаток Б. Приклад оформлення завдання на курсову роботу**

# **Міністерство освіти і науки України Рівненський фаховий коледж економіки та бізнесу**

Відділення *харчових технологій і торгівлі* Циклова комісія *інформатики та комп'ютерної техніки* Освітньо-професійний ступінь *фаховий молодший бакалавр* Освітня програма *розробка програмного забезпечення* Спеціальність *121 Інженерія програмного забезпечення* 

#### **Завдання**

на курсову роботу студенту **Савтирі Олександру Сергійовичу**

*1. Тема роботи:* **"Розробка навчально-контролюючої програми з географії"**, затверджена на засіданні циклової комісії інформатики та комп'ютерної техніки, протокол № 6 від 3.02.2023.

*2. Обґрунтування теми, мета, підстава (доробок):*

На сьогодні, у зв'язку зі зростанням конкуренції в умовах ринкової економіки, зростає попит на кваліфікованих фахівців у всіх галузях народного господарства. Обсяг інформації в середньому збільшується вдвічі кожних півтора року, тому знань, здобутих у навчальних закладах стає недостатньо і сучасна людина має навчатися протягом всього життя. На цей час для прискорення опанування нових знань і перевірки рівня засвоєння матеріалу широко використовуються навчально-контролюючі програми, які неможливо швидко і якісно розробляти без застосування принципів об'єктно-орієнтованого програмування. Тому метою виконання даної курсової роботи є набуття компетентностей з розробки навчальноконтролюючої програми з географії засобами об'єктно-орієнтованої мови програмування C# в середовищі Visual Studio Community.

*3. Зміст роботи (перелік питань, потрібних для роботи):*

#### ВСТУП.

- РОЗДІЛ 1. ІДЕНТИФІКАЦІЯ КОРИСТУВАЧА ТА СТРУКТУРА ГОЛОВНОГО МЕНЮ ІНФОРМАЦІЙНОЇ СИСТЕМИ.
- РОЗДІЛ 2. ПОДАННЯ НАВЧАЛЬНИХ МАТЕРІАЛІВ В ІНФОРМАЦІЙНІЙ СИСТЕМІ.
- РОЗДІЛ 3. НАВЧАЛЬНІ ТЕСТИ ІНФОРМАЦІЙНОЇ СИСТЕМИ.
- РОЗДІЛ 4. ОРГАНІЗАЦІЯ ПІДСУМКОВОГО ТЕСТУВАННЯ В ІНФОРМАЦІЙНІЙ СИСТЕМІ.

### ВИСНОВКИ.

*4. Перелік прикладних програм:* C#, Visual Studio Community.

#### *5. Науковий керівник:* **доц. Шпортько О. В.**

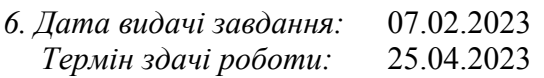

*7. Очікувані результати :*

Навчально-контролююча програма з географії. Пояснювальна записка з описом етапів розробки цієї програми та особливостей її реалізації.

*8. Календарний план:*

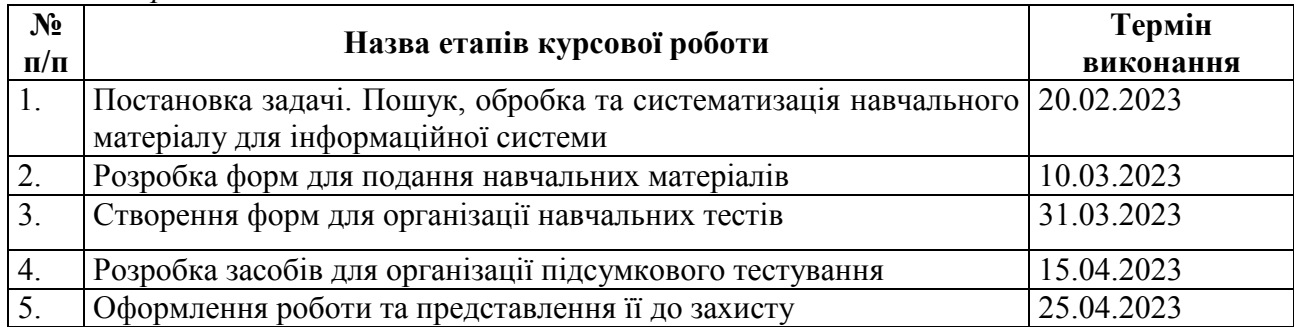

*9. Література (основна):*

- 1. Брила А. Ю., Антосяк П. П., Глебена М. І., Чупов С. В., Семйон І. В. Основи об'єктно-орієнтованого програмування у C#. Методичні вказівки до лабораторних робіт. Ужгород, 2014. 73 с.
- 2. Настенко Д. В., Нестерко А. Б. Об'єктно-орієнтоване програмування. Частина 1. Основи об'єктно-орієнтованого програмування на мові C# : Навчальний посібник. К.: НТУУ «КПІ», 2016. 76 с.
- 3. Ковалюк Т. В. Алгоритмізація та програмування: Підручник. Львів: Магнолія-2006, 2019. 400 с.
- 4. Ришковець Ю. В., Висоцька В. А. Алгоритмізація та програмування: Навчальний посібник. Львів: Новий світ 2000, 2020. Ч. 1 – 337 с., Ч. 2 – 314 с.

Студент \_\_\_\_\_\_\_\_\_\_\_\_\_\_\_\_\_\_\_\_\_\_ (підпис)

Керівник роботи \_\_\_\_\_\_\_\_\_\_\_\_\_\_\_ (підпис)

### **Додаток В. Приклад титульної сторінки курсової роботи**

Міністерство освіти і науки України Рівненський фаховий коледж економіки та бізнесу Циклова комісія інформатики та комп'ютерної техніки

# **Курсова робота**

**з дисципліни**

# **«Об'єктно-орієнтоване програмування» на тему**

# **"Розробка навчально-контролюючої програми з географії"**

#### **Виконав:**

студент 3 курсу групи ІПЗ-1 денної форми навчання спеціальності 121 Інженерія програмного забезпечення Савтира Олександр Сергійович

#### **Керівник:**

викладач циклової комісії інформатики та комп'ютерної техніки, канд. техн. наук, доц. Шпортько О. В.

**Оцінка за національною шкалою**:

Члени комісії

(підпис) (прізвище та ініціали)

(підпис) (прізвище та ініціали)

(підпис) (прізвище та ініціали)

Рівне – 2023

### **Додаток Г. Приклад оформлення змісту курсової роботи**

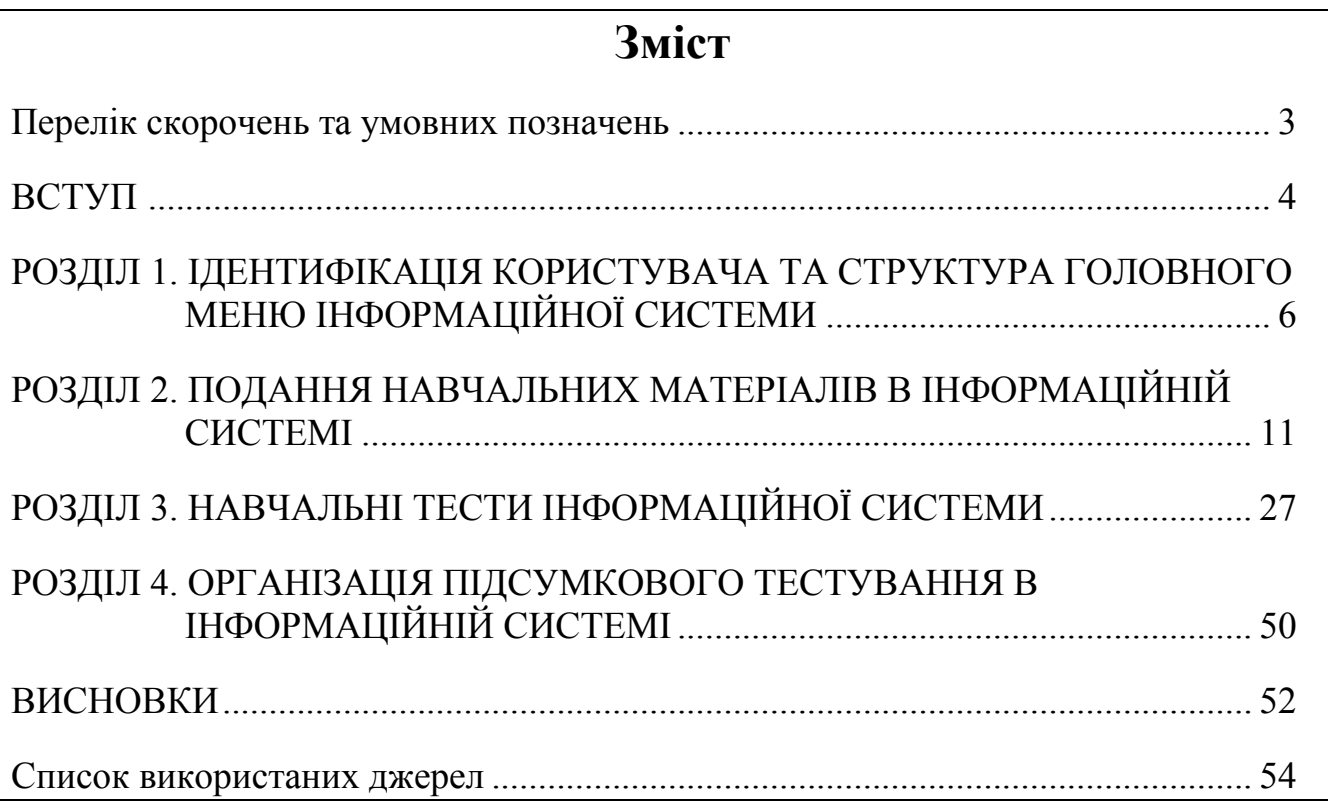

### **Додаток Д.**

### **Фрагменти основних частин курсової роботи на тему "Розробка навчально-контролюючої програми з географії"**

#### **ВСТУП**

**Актуальність теми роботи.** В повсякденному житті з інформаційними технологіями (надалі ІТ) ми стикаємося всюди: у банку та відділі бухгалтерії, в пенсійному фонді та податковій інспекції, у паспортному столі та на залізничному вокзалі, в управляючій компанії та Укртелекомі. Вже стало звичним для посвідчення особи поряд з паспортом подавати ідентифікаційний номер, під яким зберігаються наші дані в базі даних (надалі – БД) Державного реєстру фізичних осіб. Все частіше інформаційні системи (надалі – ІС) використовуються для автоматизації діяльності лікарень, бібліотек, автозаправних станцій, туристичних агенцій, закладів харчування.

Поширюватися ІС будуть і в майбутньому, закріплюючись у сферах мобільного зв'язку, телерадіокомунікацій та ще більше проникаючи у наш побут, адже сучасні ІТ дають змогу швидко перетворювати вхідну інформацію у вихідну, забезпечують швидкий доступ до інформації та оперативну обробку даних.

Широко використовуються ІТ і для підвищення якості підготовки спеціалістів у закладах освіти. Вони дають змогу подати здобувачу значний обсяг теоретичного і практичного матеріалу у зручній і доступній формі, забезпечують віддалений доступ до знань, можливість своєчасного та всестороннього контролю. Але, як зазначено в [1], "ефективність освоєння навчального матеріалу засобами електронних систем залежить не лише від уміння студента самостійно переробляти й узагальнювати надану йому інформацію, а й від змісту електронного ресурсу і його технологічних процедур. Тому викладачеві дуже важливо не тільки навчити студента самостійно працювати з навчальним посібником, але й підготувати такий навчальний програмний продукт, який був би оптимальний як з огляду на методику викладання дисципліни, так і візуального сприйняття матеріалу й зручності пошуку інформації в ньому".

На цей час для прискорення опанування нових знань і перевірки рівня засвоєння матеріалу широко використовуються навчально-контролюючі програми, які неможливо швидко і якісно розробляти без застосування принципів об'єктно-орієнтованого програмування. Ця курсова робота виконувалася саме для формування компетентностей з розробки програмного забезпечення під час створення навчально-контролюючої програми з географії.

**Розробленість теми роботи.** На сьогодні для формування знань та оцінювання навчальних досягнень учнів і студентів з географії використовуються такі програми: "Гідросфера", "Найбільші держави Європи та Азії", "Природні зони Євразії", "Грунти", "Туризм в Україні" та ін. Крім цього, кожен вчитель чи викладач може створити свої локальні тести за допомогою систем типу "My Test" чи розробити та розмістити тести в Інтернеті за допомогою Google-форм чи розгорнувши Moodle. Розроблятися аналогічні тести будуть і надалі, зважаючи на еволюцію географії та сучасних ІТ. Ми пропонуємо власну розробку навчальноконтролюючої програми з географії, яка дає змогу сформувати знання про корисні копалини України.

**Мета** виконання даної курсової роботи – набуття компетентностей з розробки навчально-контролюючої програми з географії засобами об'єктноорієнтованої мови програмування C# в середовищі Visual Studio Community.

**Завдання роботи** випливають з поставленої мети:

- проаналізувати предметну область та наявні для неї навчально-контролюючі програми;
- використовуючи результати аналізу, обрати теоретичний матеріал для власної навчально-контролюючої програми;
- створити форми для ідентифікації користувача та головного меню інформаційної системи;
- розробити засоби для подання навчальних матеріалів в інформаційній системі;
- створити навчальні тести в інформаційній системі;
- розробити форми для організації підсумкового тестування в інформаційній системі;
- визначити шляхи подальшого вдосконалення розробленої ІС, навести рекомендації стосовно її експлуатації.

**Об'єктом дослідження** даної курсової роботи є інформаційні технології в географії.

**Предметом дослідження** є можливості об'єктно-орієнтованого програмування для розробки навчально-контролюючої програми з географії.

**Методи дослідження** обумовлені об'єктом та предметом аналізу курсової роботи:

- для визначення актуальності та розробленості теми застосовано системнодіяльнісний підхід як загальнонауковий принцип дослідження;
- при опрацюванні вхідної, вихідної та нормативно-довідкової інформації були використані загальнонаукові методи аналізу, синтезу, абстрагування та узагальнення;
- в процесі написання курсової роботи були використані методи якісного та кількісного аналізу, елементи контент-аналізу;
- при створенні навчальних та підсумкового тестів був використаний метод моделювання для прогнозування поведінки користувача.

**Теоретична та практична цінність курсової роботи** полягає у створенні дієвої навчально-контролюючої програми, яка може застосовуватися в навчальному процесі. Крім того, виконання курсової роботи дозволило автору поглибити власні теоретичні знання з об'єктно-орієнтованого програмування, отримати практичні навики розробки ІС, навчитися логічно та чітко описувати етапи створення системи, аналізувати її недоліки та переваги.

**Структура роботи** відповідає послідовності розробки навчальноконтролюючої програми. Вступ курсової роботи формує її сприйняття. висновки узагальнюють досягнуті результати дослідження і висвітлюють подальші тенденції розробки теми.

### **РОЗДІЛ 1. ІДЕНТИФІКАЦІЯ КОРИСТУВАЧА ТА СТРУКТУРА ГОЛОВНОГО МЕНЮ ІНФОРМАЦІЙНОЇ СИСТЕМИ**

Для використання розробленої нами навчально-контролюючої програми користувачу спочатку необхідно ідентифікуватися в системі. Це робиться за допомогою форми, наведеної на рис. 1.1.

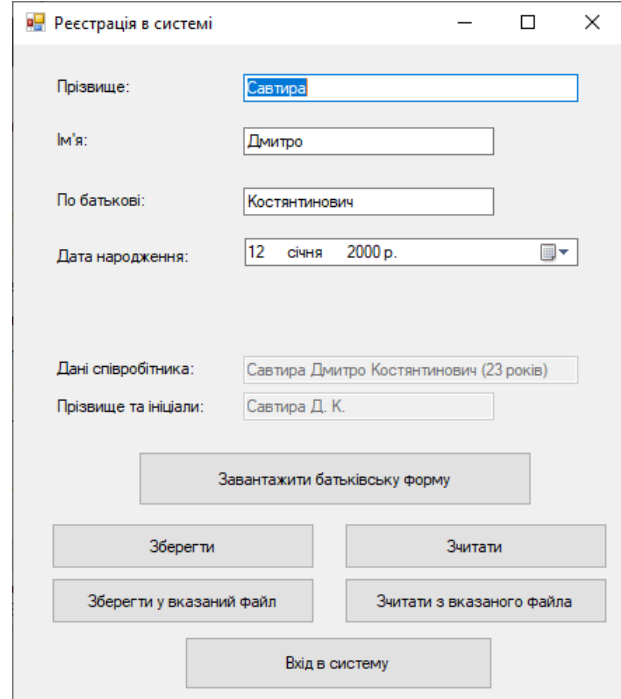

Рис. 1.1. Форма для ідентифікації користувача в системі

Ця форма дає змогу як ввести дані користувача, так і зчитати їх з файла при повторному використанні. При цьому зчитування даних можливе як з файла по замовчуванню (кнопка *Зчитати*), так і з вказаного файла (кнопка *Зчитати з вказаного файла*). Перша з цих кнопок викликає метод ReadFile() без параметрів, друга – вводить назву файла з стандартного діалогового вікна і викликає метод з тією ж назвою, але з двома аргументами:

```
private void ReadFile()
{ReadFile("default.txt"); }
private void ReadFile(string fileName, bool povidom = true)
 {if (!File.Exists(fileName))
    {if (povidom)
    MessageBox.Show("Файл не існує", "Увага", MessageBoxButtons.OK, MessageBoxIcon.Error);
     return; }
   string[] tenkov = File.ReadAllLines(fileName);
  if (tenkov.Length > 0) PrizvS.Text = tenkov[0];
  if (tenkov.Length > 1) NameS.Text=tenkov[1];
   if (tenkov.Length > 2) FNameS.Text=tenkov[2];
  if (tenkov.Length > 3)
   try
     {DateNar.Value = Convert.ToDateTime(tenkov[3]); }
   catch
     {if (povidom)
     MessageBox.Show("Дату не зчитано", "", MessageBoxButtons.OK, MessageBoxIcon.Error);
     DateNar.Value = this.DateNar.Value = new System.DateTime(2004, 1, 12, 0, 0, 0, 0);
     return; }
   if (povidom)
```
Використання двох методів з однаковими назвами, але різними кількостями чи типами даних аргументів реалізує **спеціалізований поліморфізм** ООП.

Після натиснення кнопки *Вхід в систему* автоматично закривається форма реєстрації та відкривається форма головного меню, будова якої наведена на рис. 1.2. Це меню складається з таких основних пунктів *Загальні відомості з географії*, *Навчальні тести*, *Контролюючий тест* та *Довідка*.

...

### **ВИСНОВКИ**

*< Початок цієї структурної частини має висвітлювати роль навчальноконтролюючих програм в сучасному інформаційному суспільстві загалом та під час вивчення географії зокрема. >*

Розроблена ІС дозволяє вивчити навчальний матеріал з основ географії, визначити рівень засвоєння матеріалу та підвищити його за допомогою навчальних тестів. Розроблена програма може використовуватися в навчальному процесі при вивчення географії в 9 класі.

Під час розробки навчально-контролюючої програми використані основні принципи об'єктно-орієнтованого програмування, зокрема:

- для розробки форми реєстрації використано батьківський клас *FormBase*, а для створення всіх інших форм – батьківський клас Form, що реалізує принцип **наслідування;**
- глобальні змінні програми, які існують в одному екземплярі, оголошені статичними публічними в статичному публічному класі *Program*, а більшість членів класів форм – приватні. Це реалізує принцип **інкапсуляції**;
- у формі підсумкового тестування для підрахунку загальної кількості набраних балів викликається функція *balQuestion()* для кожної вкладеної форми. Ця функція у всіх вкладених формах має однакову назву, але виконує в них нарахування балів по-різному. Це реалізує принцип **поліморфізму** підкласів;
- всі вкладені форми у формі підсумкового тестування обробляються за допомогою масиву типу даних *Form*, хоча кожна з них є екземпляром іншого породженого класу. Використання цього спільного батьківського класу втілює принцип *абстрагування*.

В процесі подальшого вдосконалення системи доцільно:

- класифікувати користувачів системи за групами;
- оснастити ІС динамічними діаграмами та зведеними таблицями для візуального відображення результатів тестування;
- розробити систему захисту даних результатів тестування ІС від пошкоджень та несанкціонованого доступу;
- розробити контекстнозалежну гіпертекстову допомогу ІС.

Всі ці вдосконалення дозволять створити справді конкурентноздатну навчально-контролюючу програму.

Виконання поставлених у вступі завдань дозволило розробити нескладну навчально-контролюючу програму з географії, що й передбачалося метою курсової роботи. Додаток експлуатується в операційних системах сімейства Windows при встановленій платформі .Net Framework не нижче сьомої версії.

З проведеного дослідження зробимо такі **висновки**:

 використання об'єктно-орієнтованого програмування дійсно дає змогу прискорити розробку прикладних додатків за рахунок повторюваного використання коду батьківських класів, приховування внутрішніх деталей реалізації від зовнішнього оточення, застосування методів з однаковими назвами для однакових операцій над різними об'єктами та можливості створення багатьох об'єктів від одного класу;

- суттєвого ефекту від застосування навчально-контролюючих програм можливо досягнути лише за умови детального проектування їх структури та ретельного підбору і впорядкування теоретичних матеріалів;
- навчально-контролюючі програми з географії дають змогу демонструвати мультимедійних контент в темпі, зручному для сприйняття кожним учнем, і тому мають широко використовуватися в навчальному процесі.

Виконання курсової роботи дозволило мені не лише навчитися розробляти власні нескладні ІС, а й на практиці оволодіти основними методами наукових досліджень, навчитися самостійно опрацьовувати, аналізувати і систематизувати інформацію літературних та електронних джерел, логічно викладати матеріал та обґрунтовувати власну позицію, необхідність та доцільність прийнятих рішень, навчитися застосовувати на практиці принципи об'єктно-орієнтованого програмування.

### **Методичне видання**

Методичні вказівки до виконання курсової роботи з дисципліни «Об'єктноорієнтоване програмування» для студентів денної та заочної форм навчання освітньої програми «Розробка програмного забезпечення» освітньо-професійного ступеня «Фаховий молодший бакалавр» за спеціальністю 121 Інженерія програмного забезпечення галузі знань 12 Інформаційні технології

### Укладач: Олександр Володимирович Шпортько

Відповідальний за випуск викладач-методист Ю. А. Антоневич Комп'ютерна верстка О. В. Шпортька

> Підписано до друку 16.12.2022. Формат 60x84 1/16. Папір офсетний № 1. Умовн. друк. арк. 5,1. Наклад 50 примірників.

Віддруковано засобами оперативної поліграфії Рівненського фахового коледжу економіки та бізнесу м. Рівне, вул. Київська, 53.